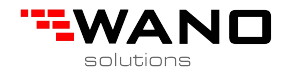

# **Instrukcja**

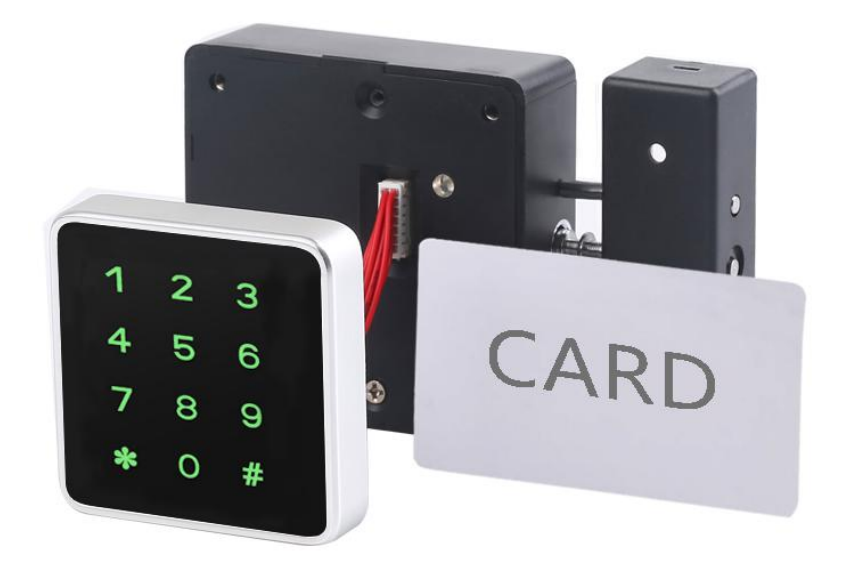

# **KR-S80D**

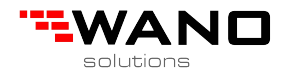

# Spis treści

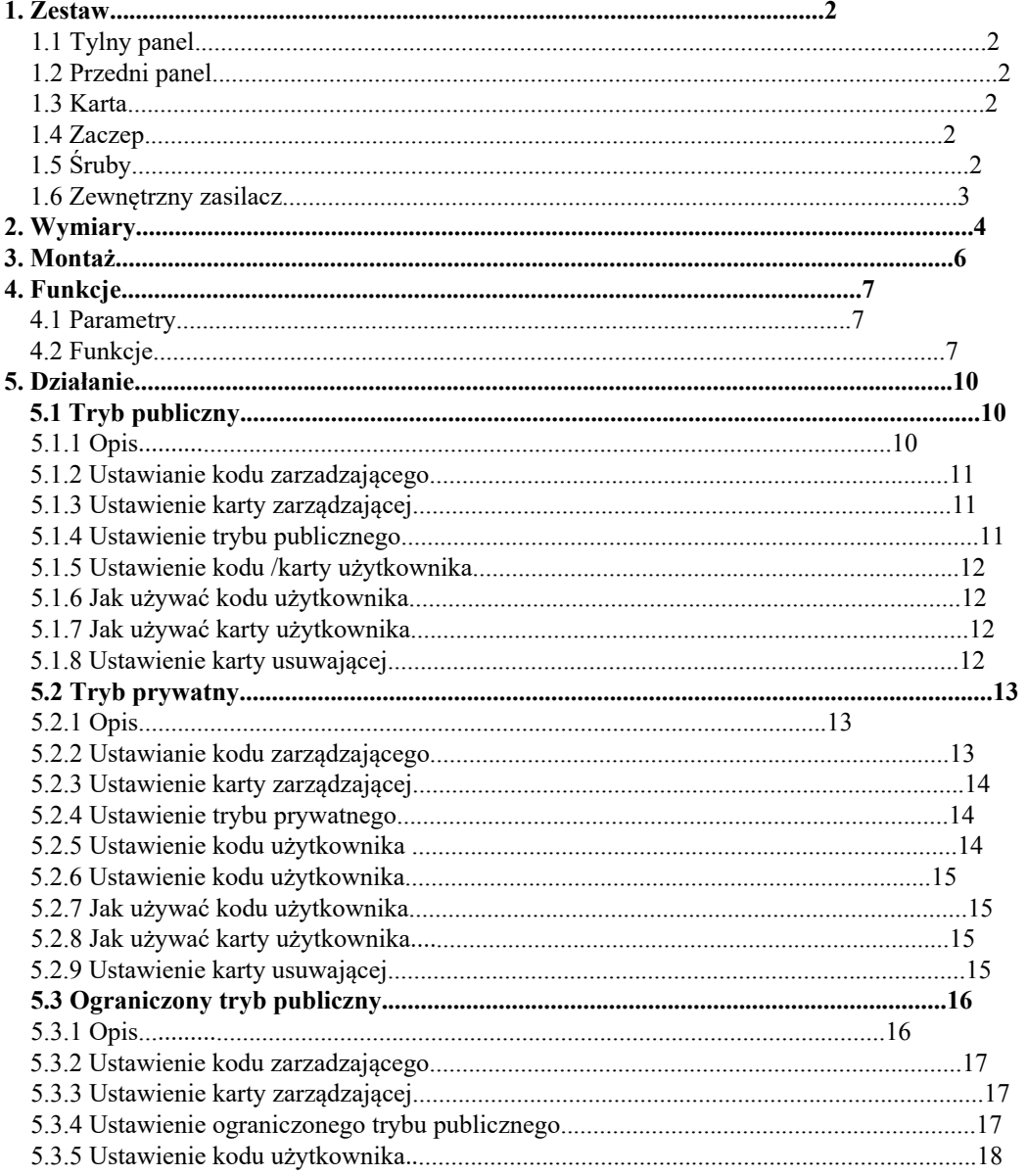

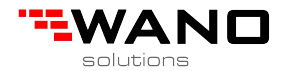

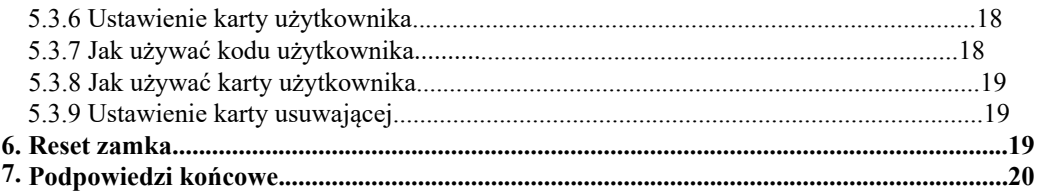

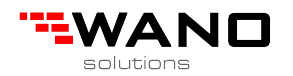

### **1. Zestaw**

1.1 Tylny panel Wykonanie: ABS Wymiary: 80\*80\*27mm

1.2 Przedni panel Wykonanie: PC+ Akryl Wykonanie: 65\*65\*13mm

1.3 Karta

Współpracuje z kartami zbliżeniowymi jak i również z brelokami, opaskami itp.

1.4 Zaczep

Różne rodzaje zaczepów znajdują zastosowanie w różnych instalacjach. Zaczep A pasuje zarówno do montażu pionowego jak i poziomego natomiast zaczep D oraz E jedynie do poziomego.

1.5 Śruby Zestaw śrub montażowych.

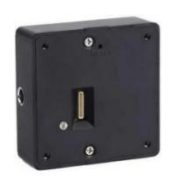

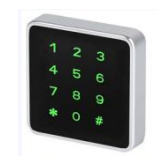

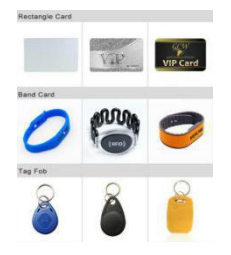

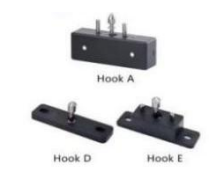

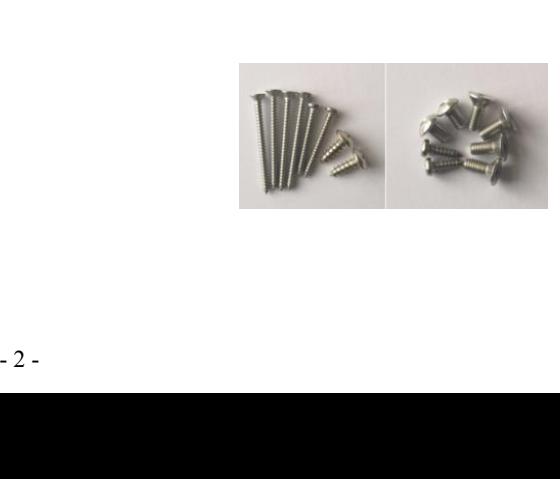

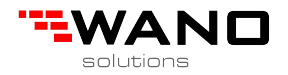

### 1.6 Zewnętrzny zasilacz

Służy do awaryjnego naładowania zamka.

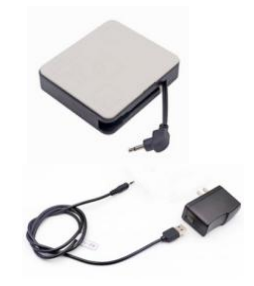

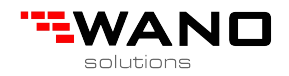

# **2. Wymiary**

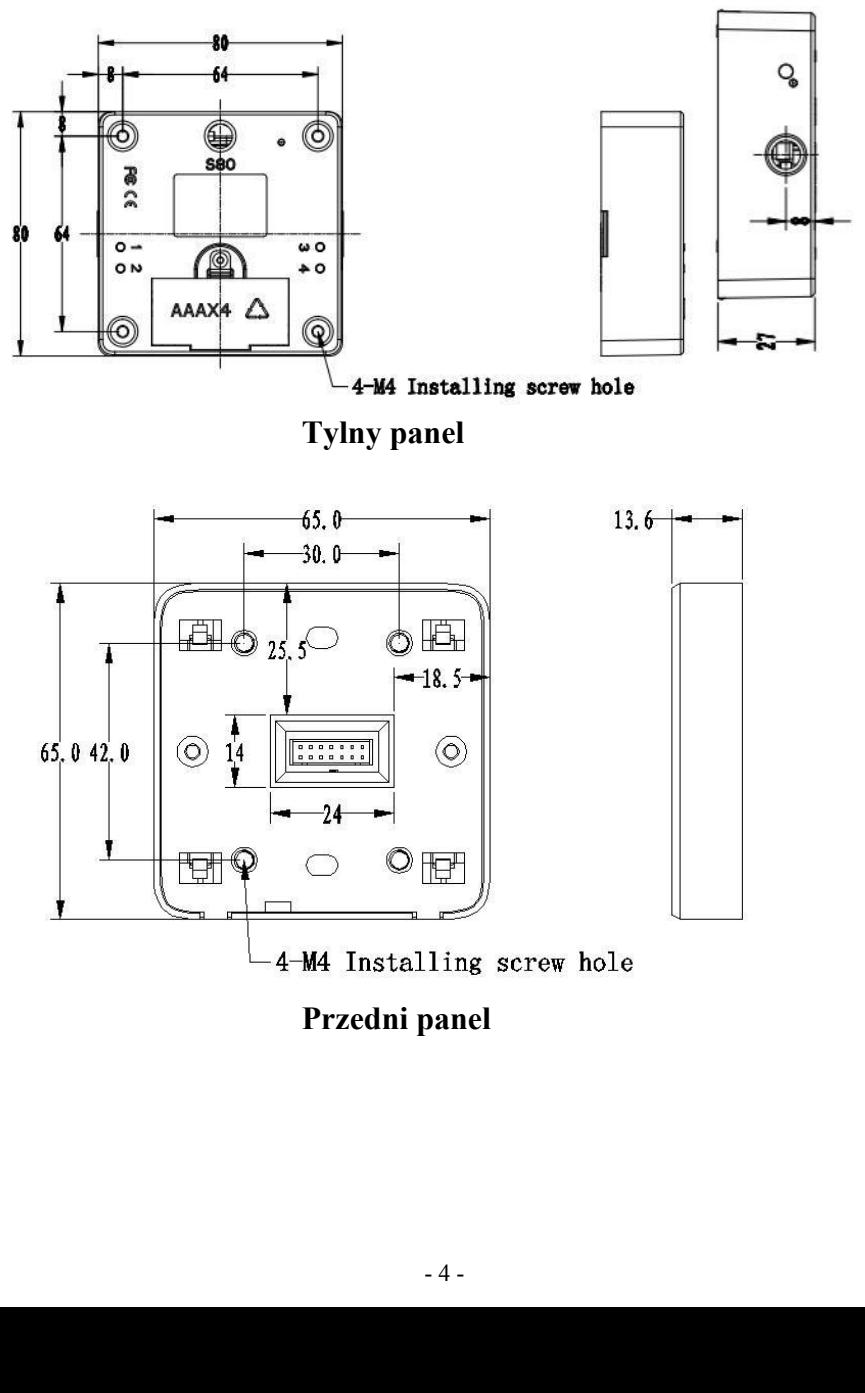

**Przedni panel**

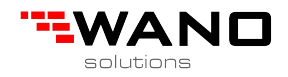

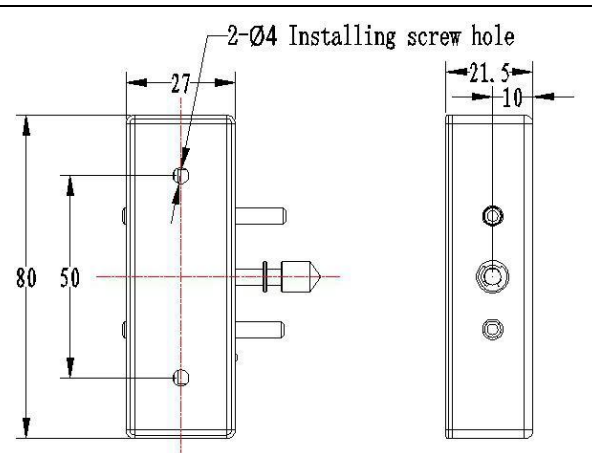

Zaczep A

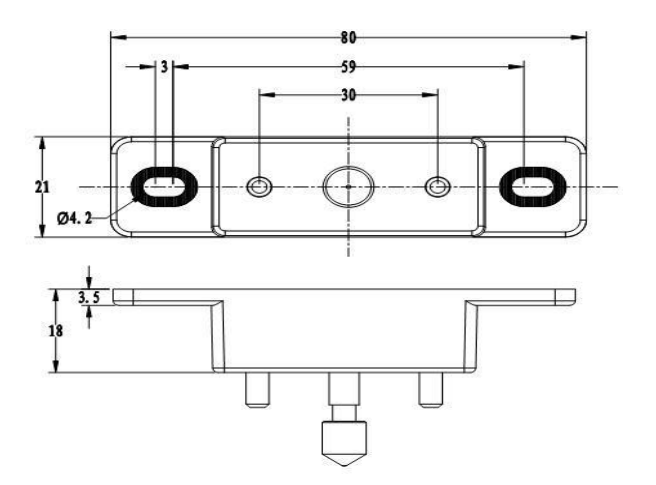

### Zaczep E

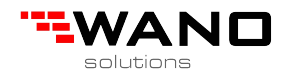

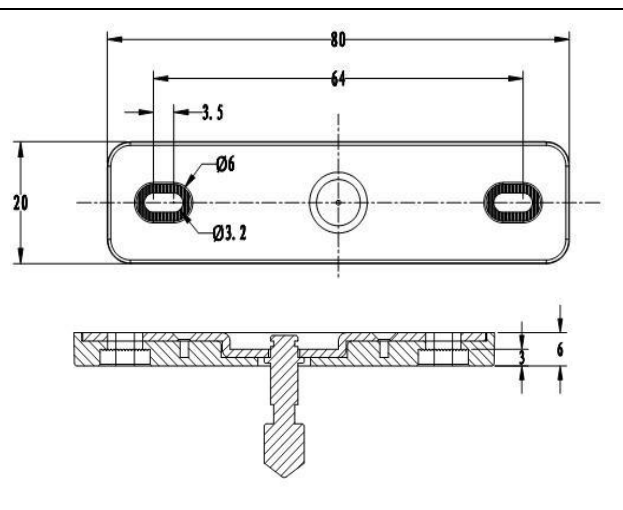

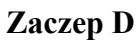

# 3. Montaż

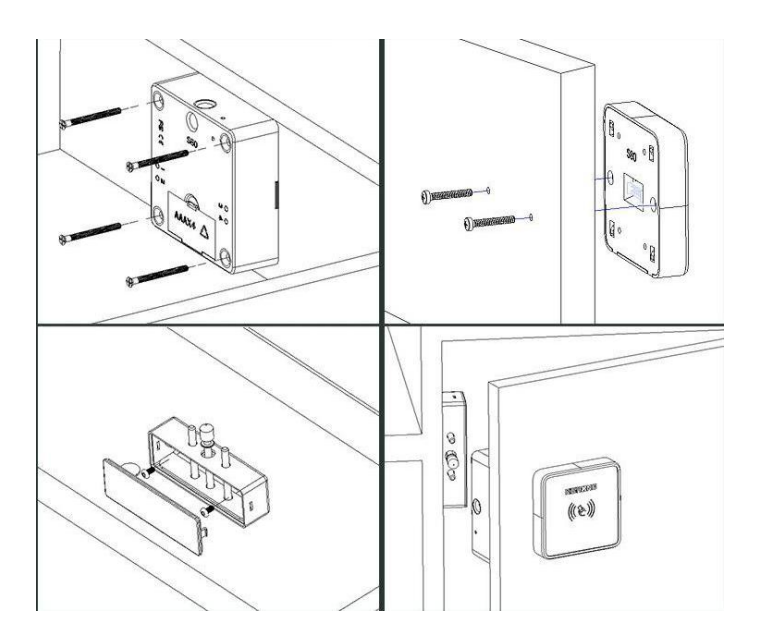

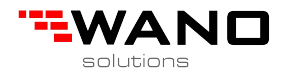

# **4. Funkcje**

# **4.1 Parametry**

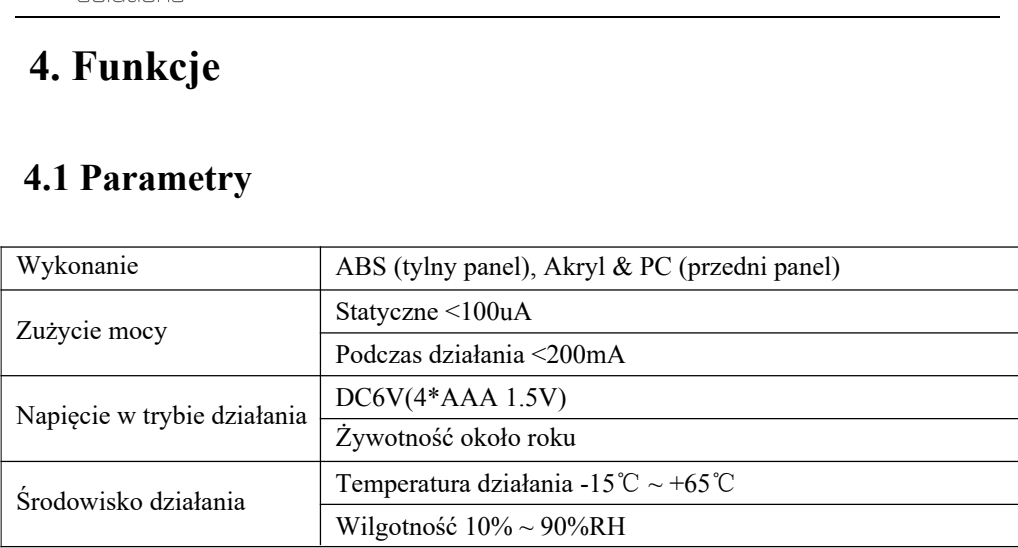

# **4.2 Funkcje**

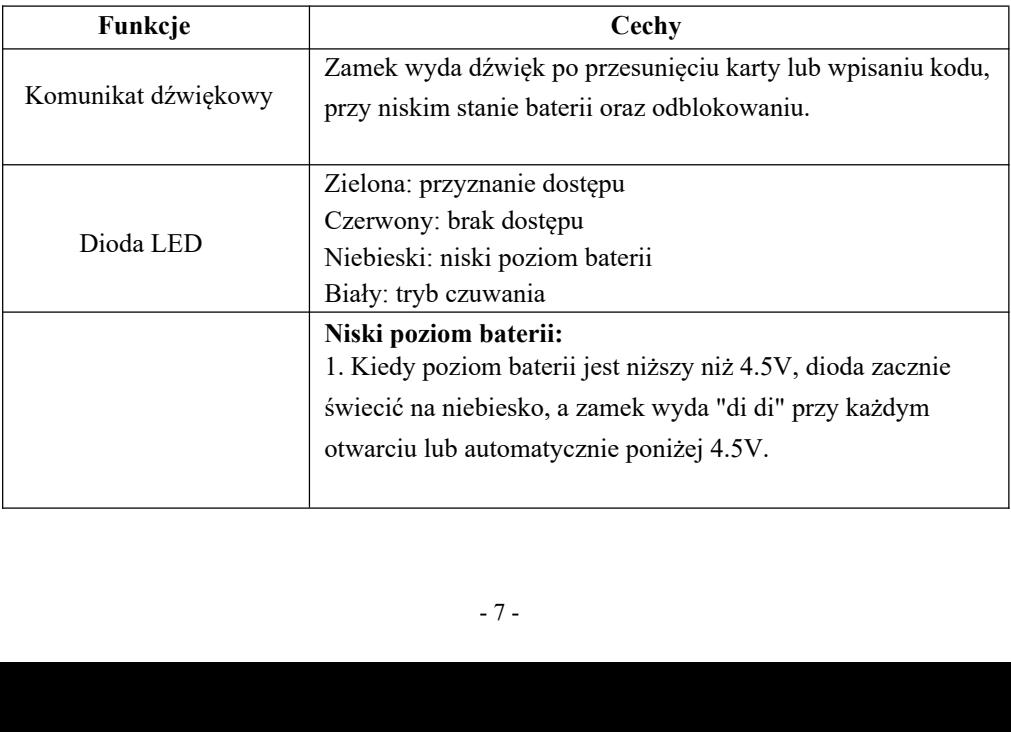

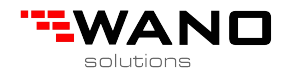

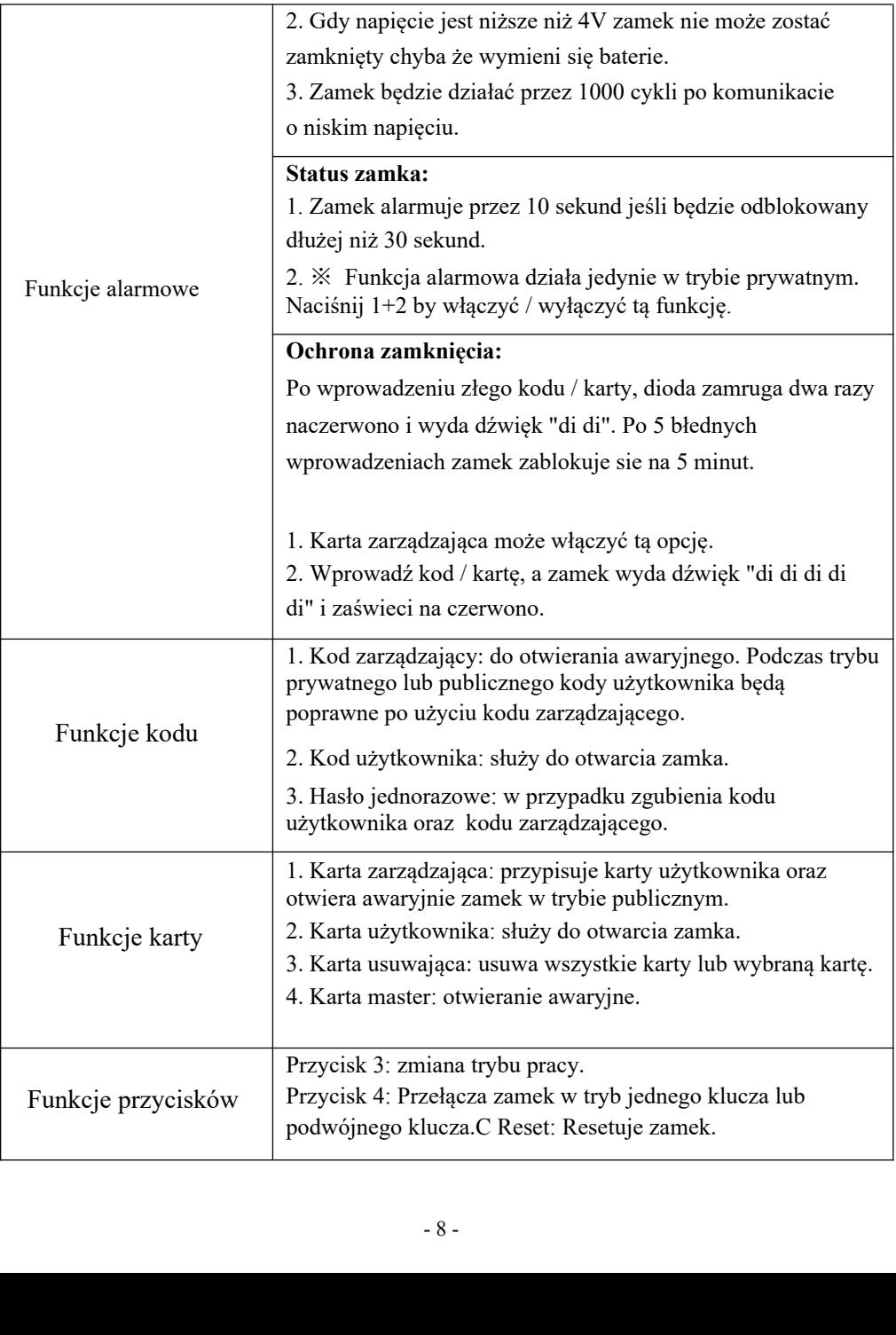

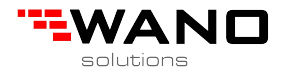

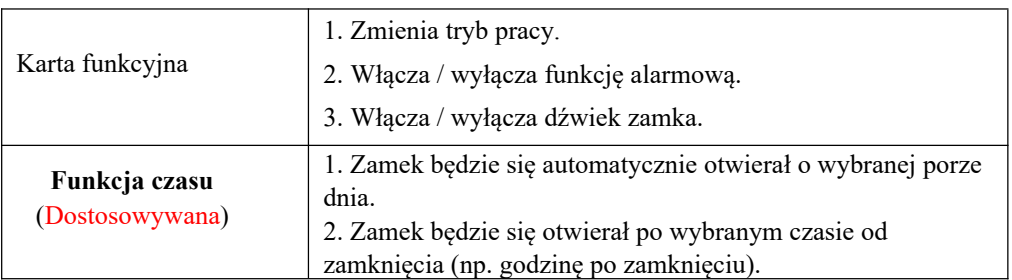

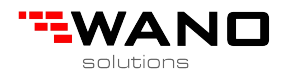

# **5. Działanie**

# **5.1 Tryb publiczny**

### 5.1.1 Opis

Zamek można odblokować każdym kodem (od 4 do 8 cyfr) lub kartą oraz tym samym kodem lub kartą do ponownego odblokowania. Karta zarządzająca / kod zarządzający musi być najpierw zaprogramowany do otwarcia awaryjnego.

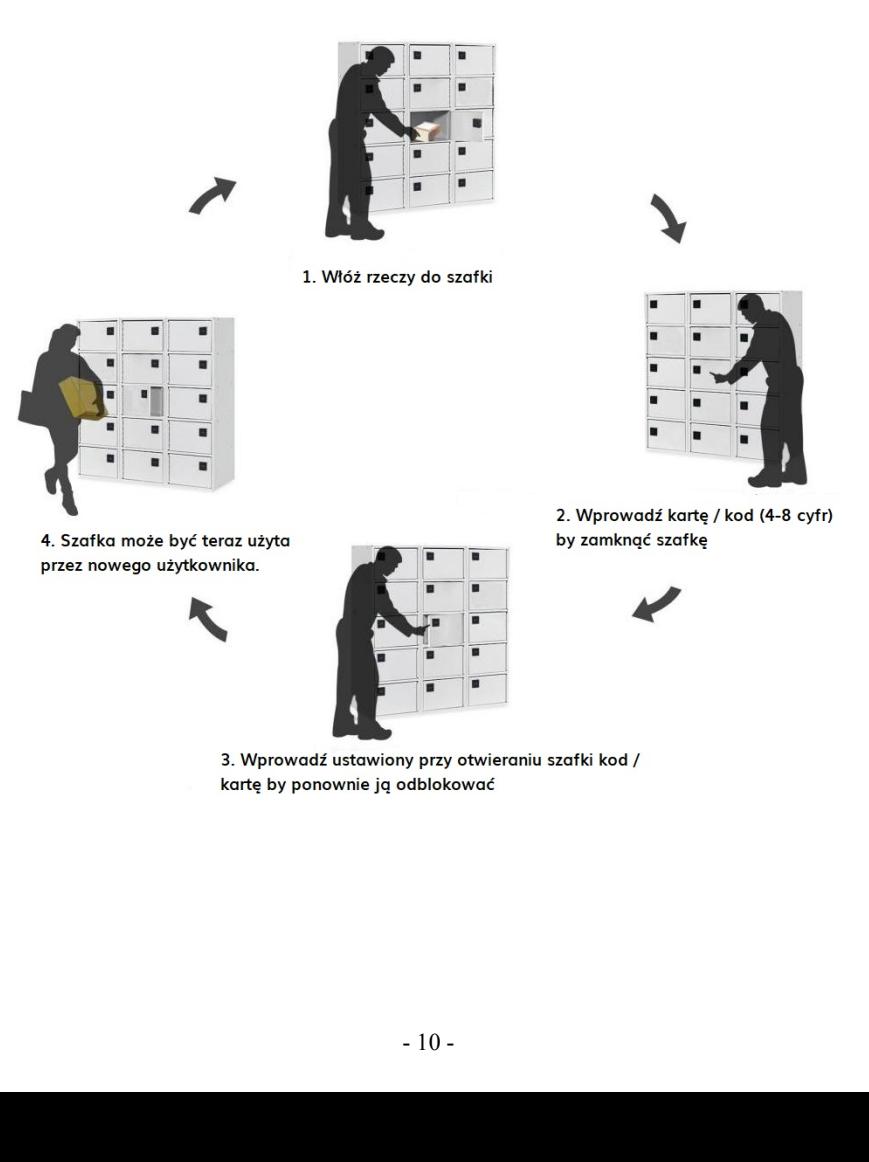

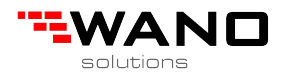

### 5.1.2 Ustawienie kodu zarządzającego

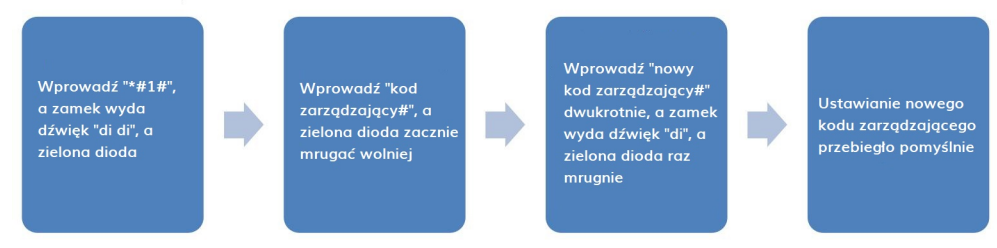

Uwaga:

- 1. Domyślny kod zarządzający to: 0000.
- 2. Kod zarządzający. musi mieć od 4-8 cyfr.
- 3. Jeden zamek może mieć jeden kod zarządzający.
- 4. Kod zarządzający może zostać użyty do awaryjnego otwarcia zamka.

#### 5.1.3 Ustawienie karty zarządzającej

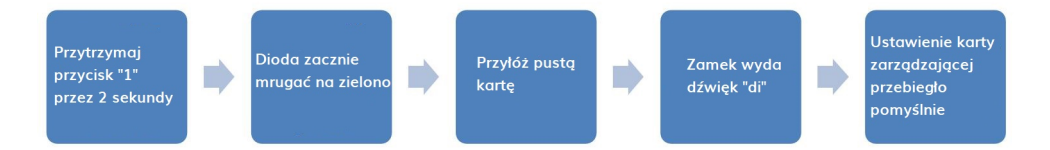

Uwaga:

- 1. Gdy zielona dioda zacznie migać użytkownik może ustawiać wiele kart zarządzających za jednym razem (maks. 10).
- 2. Karta zarządzająca może awaryjnie otworzyć zamek w trybie publicznym.
- 5.1.4 Ustawienie trybu publicznego

Sposób pierwszy:

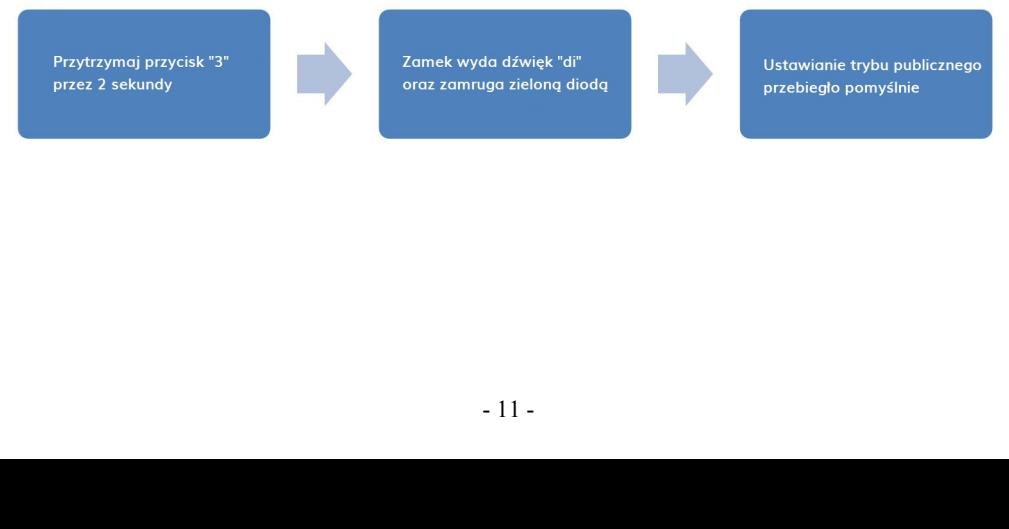

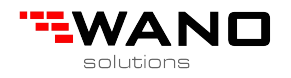

### Sposób drugi:

Wprowadź "\*#2#", a zamek wyda dźwięk "di di", a zielona dioda zamruga na zielono.

Wprowadź "kod zarządzający#", a zielona dioda zacznie mrugać wolniej.

Wprowadź "0#", a zamek wyda dźwięk "di", a zielona dioda mrugnie tylko raz.

Ustawienie trybu publicznego przebiegło pomyślnie.

#### 5.1.5 Ustawienie kodu / karty użytkownika

※ W trybie publicznym nie ma potrzeby ustawiania kodu / karty użytkownika. Wolny zamek zaakceptuje każdy kod (4-8 cyfrowy) lub kartę oraz otworzy się jeszcze raz po wpisaniu tego kodu lub przyłożeniu tej karty.

#### 5.1.6 Jak używać kodu użytkownika

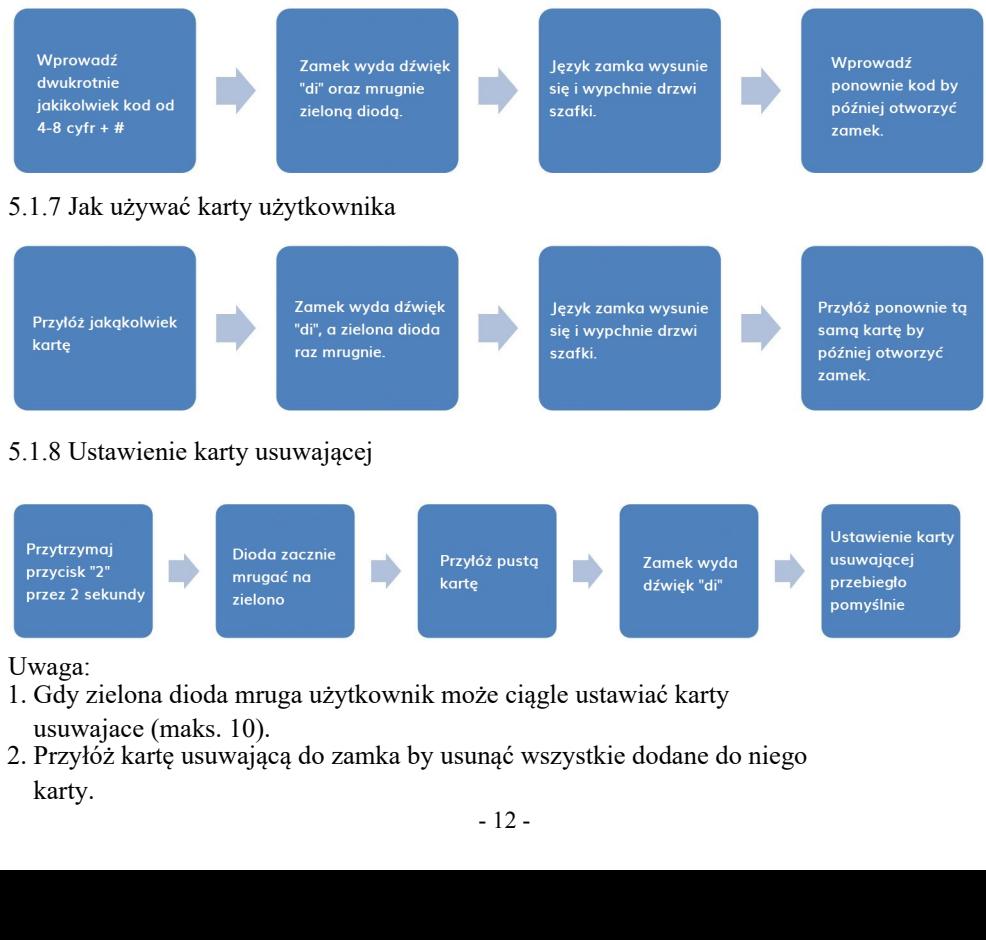

- 1. Gdy zielona dioda mruga użytkownik może ciągle ustawiać karty usuwajace (maks. 10).
- 2. Przyłóż kartę usuwającą do zamka by usunąć wszystkie dodane do niego karty.

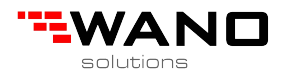

3. W przypadku chęci usuwania kart pojedyńczo należy poinformować o tym przy składaniu zamówienia.

# **5.2 Tryb prywatny**

5.2.1 Opis

Zamek jest zablokowany w trybie prywatnym. Kod / karta zarządzająca powinny być najpierw zaprogramowane.Wprowadź kod / kartę użytkownika by odblokować, a język zamka automatycznie schowa się po 5 sekundach by można było zamknąc drzwi.

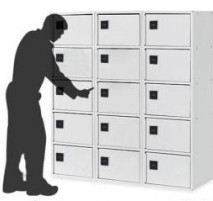

1. Wprowadź kartę / kod użytkownika (4-8 cyfr) aby odblokować szafke.

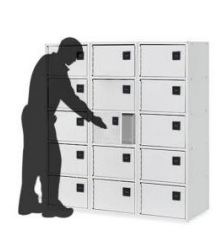

3. Wystarczy zamknąć szafkę mechanicznie.

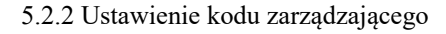

Wprowadź "\*#1#", a zamek wyda dźwięk "di di", a zilona dioda zacznie mrugać

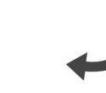

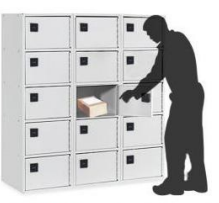

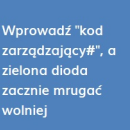

2. Włóż swoje rzeczy.<br>
Wprowadź "nowy"<br>
kod zarządzający#" dwukrotnie, a kodu zarządzający#" kodu zarządzający "" kodu zarządzający" (przebiegło przebiegło przebiegło przebiegło przebiegło przebiegło przebiegło przebiegło

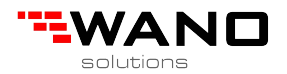

#### Uwaga:

- 1. Domyślny kod zarządzający to: 0000.
- 2. Kod zarządzający. musi mieć od 4-8 cyfr.
- 3. Jeden zamek może mieć jeden kod zarządzający.
- 4. Kod zarządzający może zostać użyty do awaryjnego otwarcia zamka.

#### 5.2.3 Ustawienie karty zarządzającej

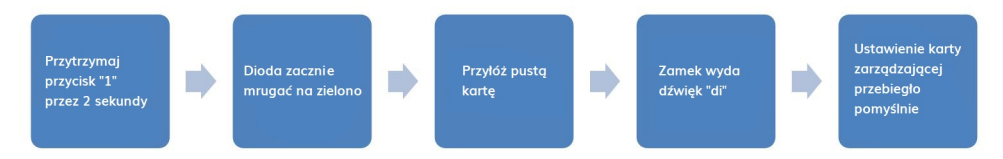

Uwaga:

- 1. Gdy zielona dioda zacznie migać użytkownik może ustawiać wiele kart zarządzających za jednym razem (maks. 10).
- 2. Karta zarządzająca może awaryjnie otworzyć zamek w trybie publicznym.

#### 5.2.4 Ustawienie trybu prywatnego

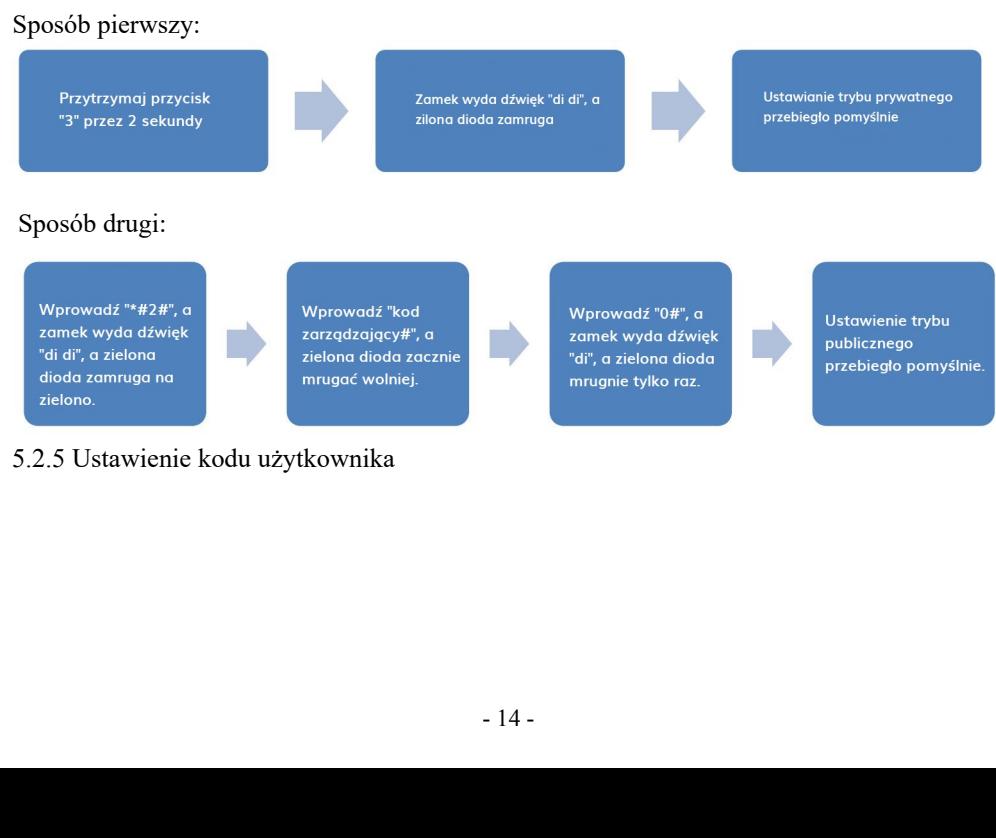

### 5.2.5 Ustawienie kodu użytkownika

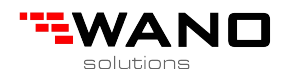

Wprowadź "\*#0 #", a zamek wyda dźwięk "di di", a zielona dioda zacznie szybko mrugać

Wprowadź "kod użytkownika#", a zielona dioda zacznie mrugać wolniei

Wprowadź "nowy kod użytkownika#" dwa razy, a zamek wyda dźwiek "di" oraz zaświeci zielong diodg przez sekundę

Ustawienie nowego kodu użytkownika przebiegło pomyślnie

Uwaga:

- 1. Domyślny kod użytkownika to: 1111.
- 2. Kod użytkownika może zawierać od 4-8 cyfr.
- 3. Jeden zamek może posiadać jeden kod użytkownika.

5.2.6 Ustawienie karty użytkownika

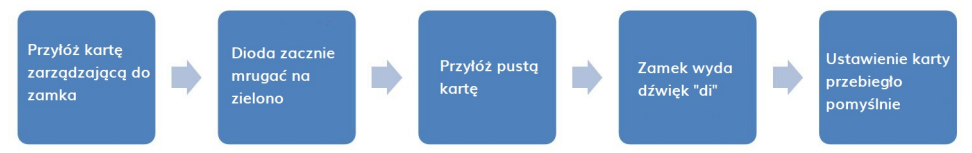

Uwaga:

1. Gdy zielona dioda mruga można cały czas dodawac nowe karty (maks 30).

### 5.2.7 Jak używać kodu użytkownika

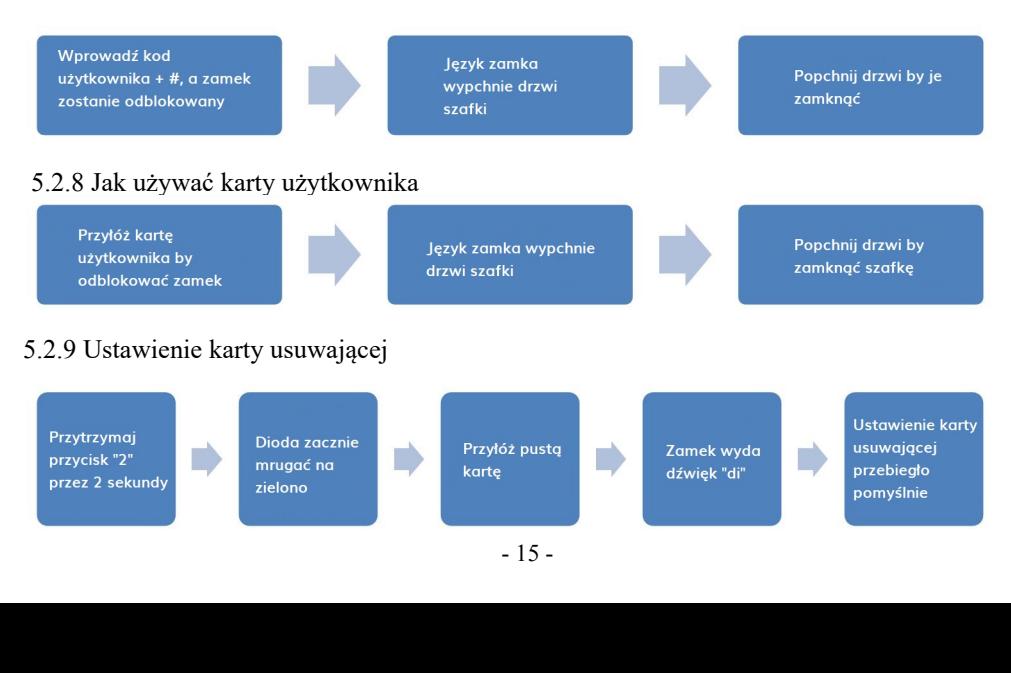

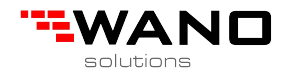

Uwaga:

- 1. Gdy zielona dioda mruga użytkownik może ciągle ustawiać karty usuwajace (maks. 10).
- 2. Przyłóż kartę usuwającą do zamka by usunąć wszystkie dodane do niego karty.
- 3. W przypadku chęci usuwania pojedyńczych kart należy to zgłosić przy zamówieniu.

### **5.3 Ograniczony tryb publiczny**

5.3.1 Opis

Zamek jest zablokowany w ograniczonym trybie publicznym, karta / kod zarządzajacy oraz kod /karta użytkownika powinny zostać najpierw zaprogramowane.

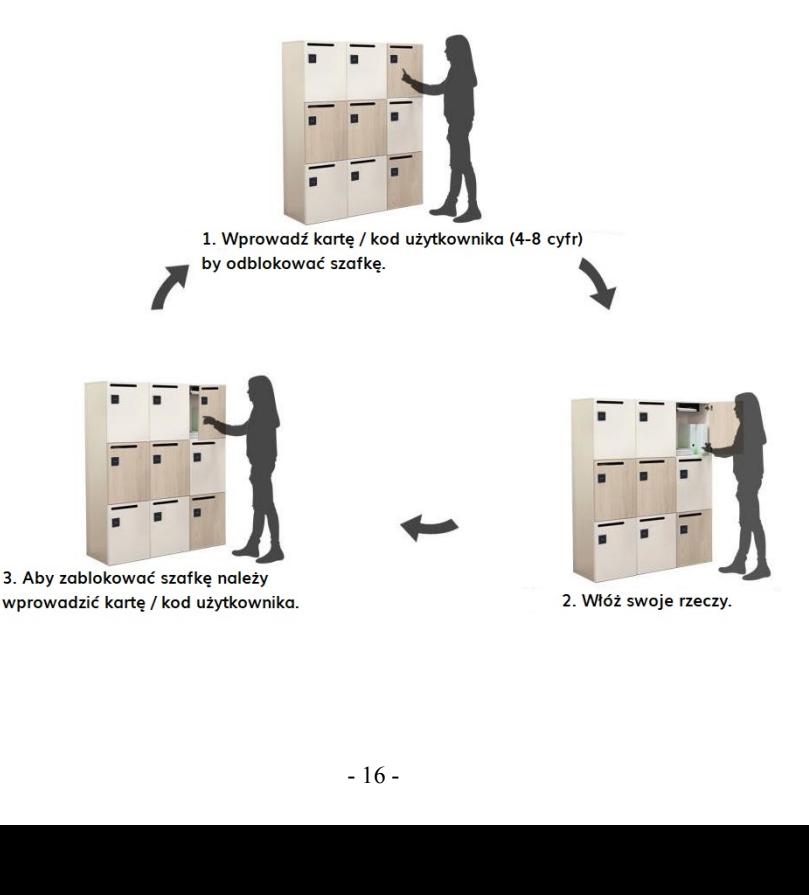

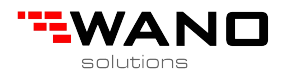

### 5.3.2 Ustawienie kodu zarządzającego

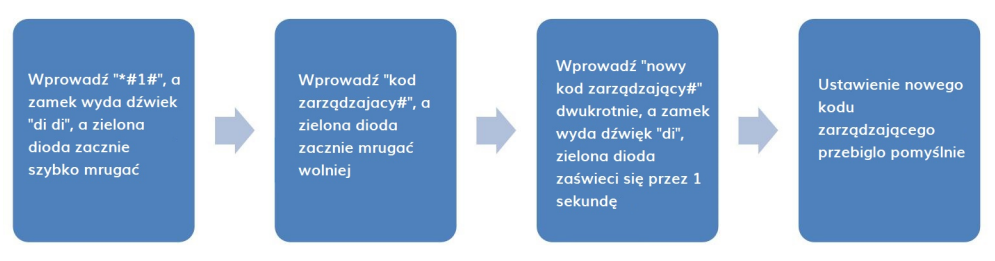

#### Uwaga:

- 1. Domyślny kod zarządzający to: 0000.
- 2. Kod zarządzający musi mieć od 4-8 cyfr.
- 3. Zamek może mieć przypisany tylko jeden kod zarządzający.
- 4. Kod zarządzający może awaryjnie otworzyć zamek. Kody użytkowników zostaną zresetowane.

#### 5.3.3 Ustawienie karty zarządzającej

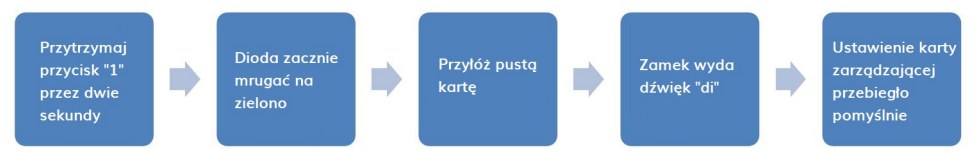

#### Uwaga:

- 1. Gdy zielona dioda miga można dodawać karty cały czas (maks. 10).
- 2. Karta zarządzająca nie może być użyta do otwarcia awaryjnego tylko do ustawienia kart użytkownika.

#### 5.3.4 Ustawienie ograniczonego trybu publicznego

#### Sposób pierwszy:

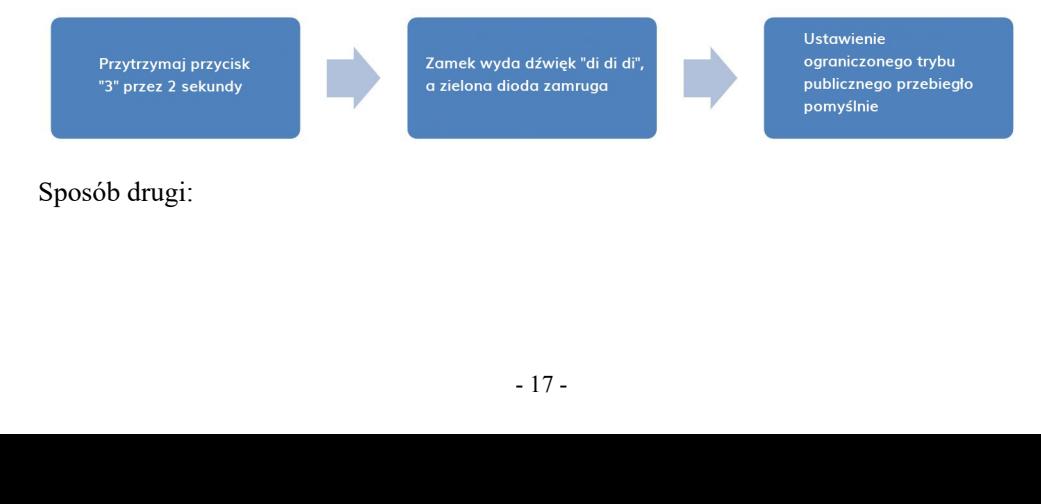

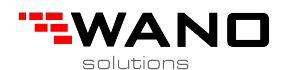

Wprowadź "2#", a **Ustawienie** Wprowadź "\*#2#", a Wprowadź "kod ograniczonego trybu zamek wyda dźwiek zarządzający#", zamek wyda dźwiek "di di", zielona dioda zielona dioda "di di di", zielona publiczngo przebiegło zamruga szybko zamruga wolniej dioda zamruga dwa pomvślnie razy 5.3.5 Ustawienie kodu użytkownika Wprowadź "nowy Worowadź "\*#0#",  $\sigma$ Wnrowadź "kod kod użytkownika#" Ustawienie nowego zamek wyda dźwiek użytkownika#", a dwukrotnie, a zamek kodu użytkownika "di di", a zielona zielona dioda zacznie wyda dźwiek "di". przebiegło dioda zacznie mrugać wolniej dioda zaświeci sie pomyślnie szybko mrugać na 1 sekundę

#### Uwaga:

- 1. Domyślny kod użytkownika to: 1111.
- 2. Kod użytkownika powinien mieć od 4-8 cyfr.
- 3. Jeden zamek może posiadać jeden kod użytkownika.
- 5.3.6 Ustawienie karty użytkownika

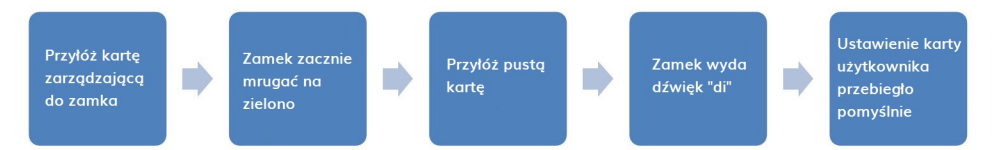

Uwaga:

- 1. Gdy zielona dioda mruga można dodawać karty cały czas (maks. 30).
- 2. Gdy karta zostanie zgubiona można użyć karty zarządzającej by utworzyć nową kartę użytkownika.
- 5.3.7 Jak używać kodu użytkownika

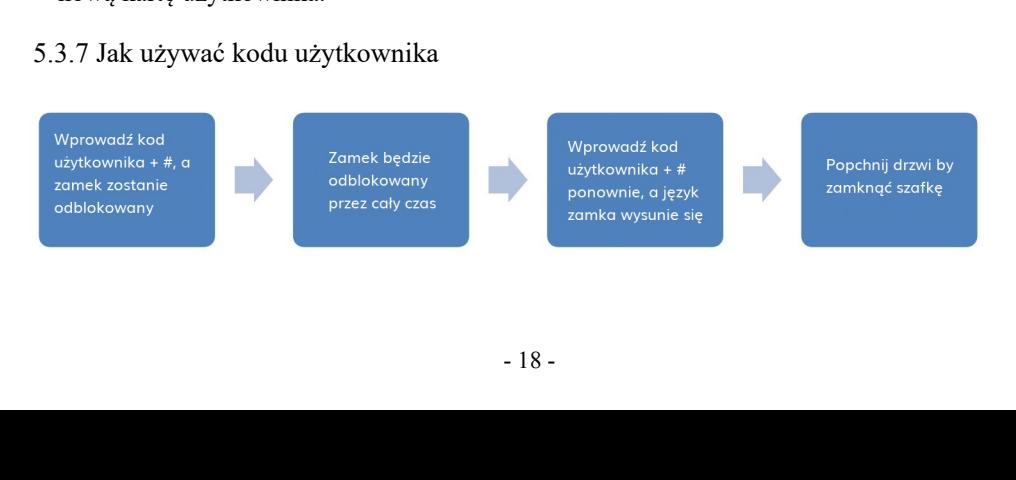

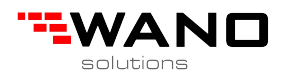

### 5.3.8 Jak używać karty użytkownika

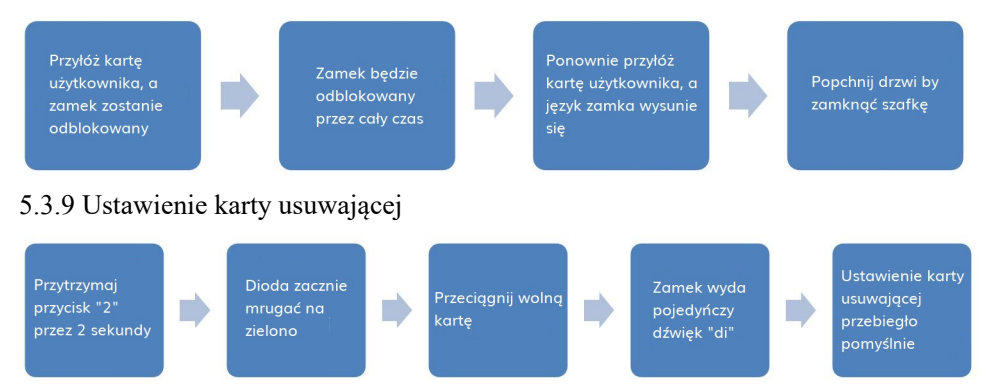

Uwaga:

1. Gdy zielona dioda mruga, użytkownik może dodawać nowe karty usuwające cały czas.

Jeden zamek może mieć do 10 kart usuwających.

- 2. Przeciągnij kartę usuwającą, a wszystkie karty użytkowników zostaną unieważnione i będą musiały być przypisane ponownie.
- 3. W przypadku chęci usuwania kart pojedynczo należy poinformować o tym przy składaniu zamówienia.

### **6. Reset zamka**

Sposób pierwszy:

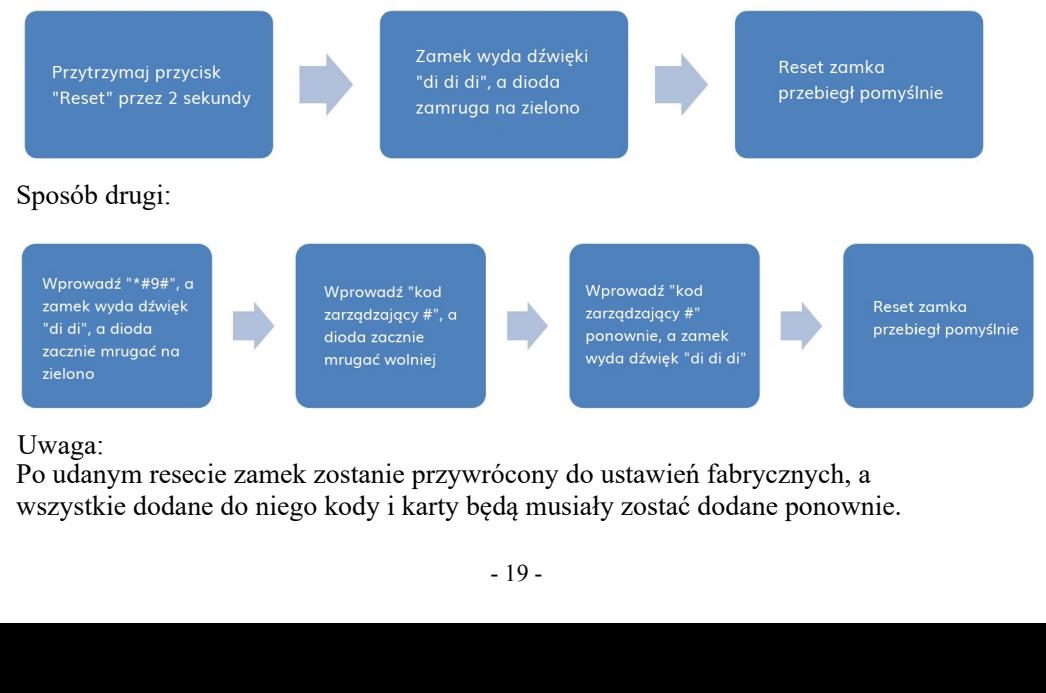

#### Uwaga:

Po udanym resecie zamek zostanie przywrócony do ustawień fabrycznych, a wszystkie dodane do niego kody i karty będą musiały zostać dodane ponownie.

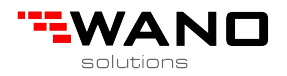

### **7. Podpowiedzi końcowe**

1. Gdy dioda mruga na niebiesko, oznacza to, że baterie są na skraju wyczerpania i zachodzi potrzeba wymiany na nowe.

2. Jeden zamek może mieć maksymalnie jeden kod zarządzający i jeden kod użytkownika.

3. Jeden zamek może mieć maksymalnie do 10 kart zarządzających, 10 usuwających oraz 30 kart użytkowników.

4. Przed montażem zamka należy sprawdzić czy zamek działa poprawnie oraz czy w zestawie znajdują się baterie.